## Teilnahme am Forum Jugendpastoral ohne Zoom-Client

1. Link öffnen

2. Bei folgendem Fenster "Meeting öffnen" klicken

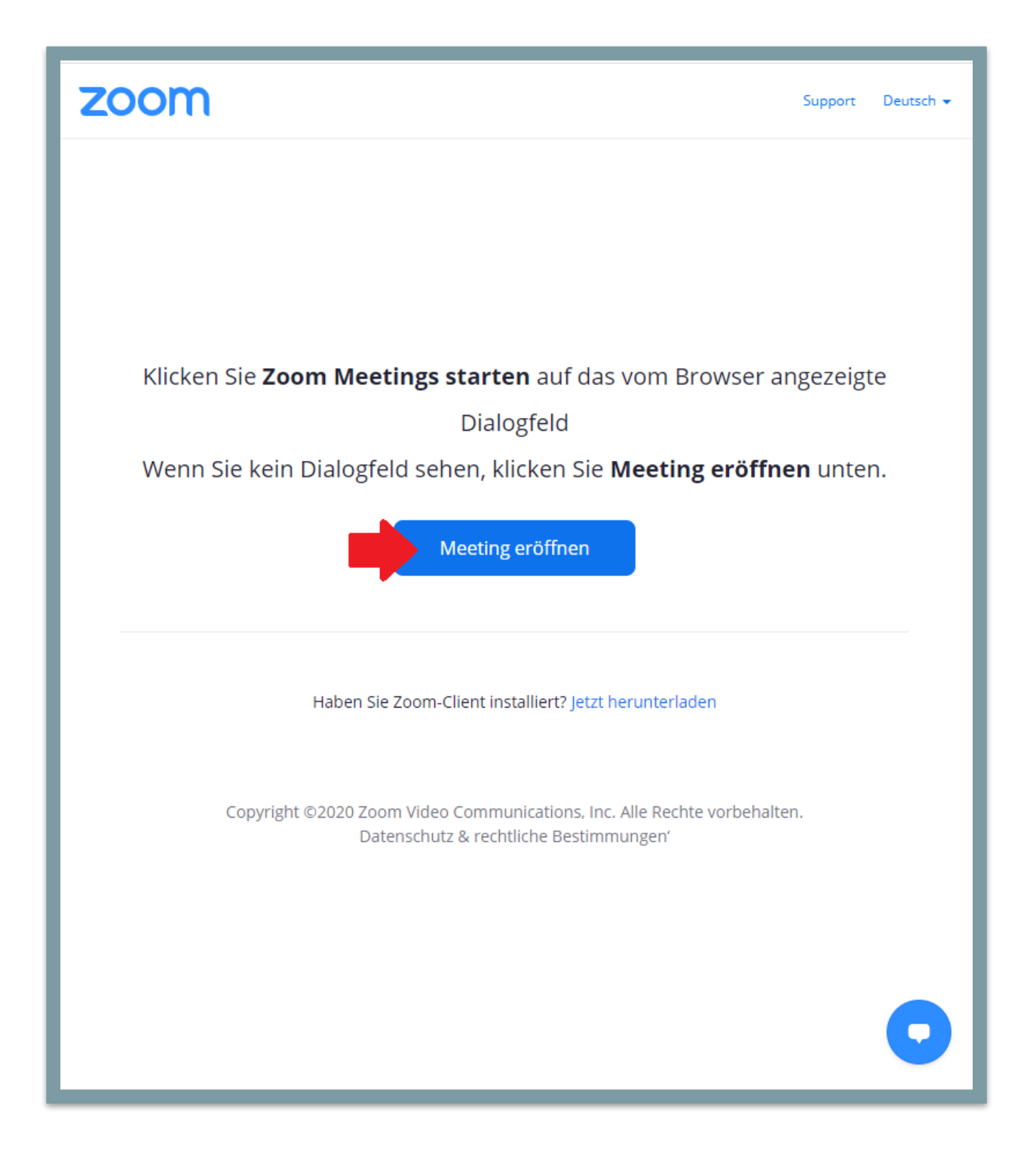

3. Darunter erscheint dann die Möglichkeit "mit Browser öffnen"

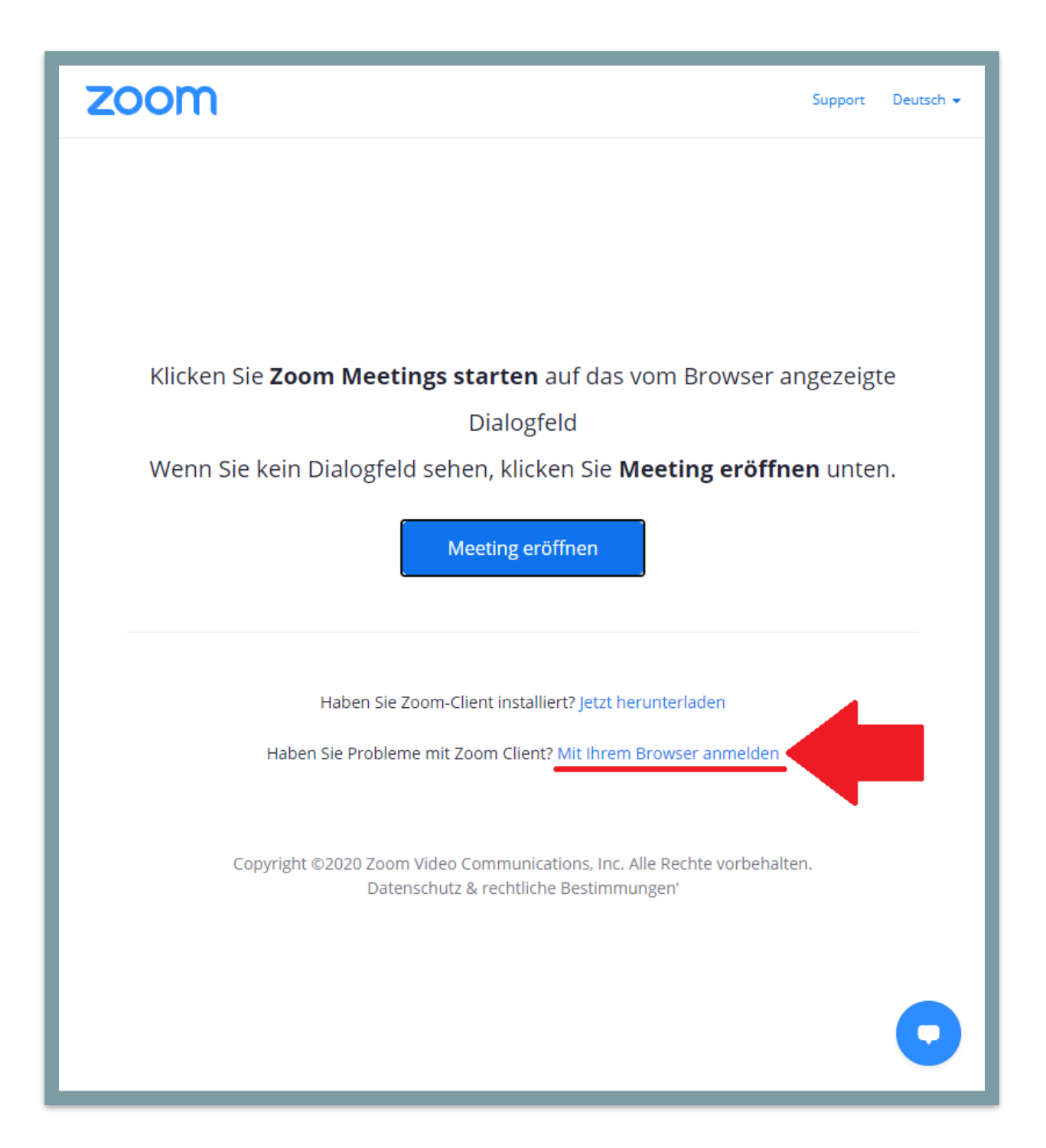

4. Im folgenden Fenster den Namen angeben, Häkchen setzen und "Beitreten"

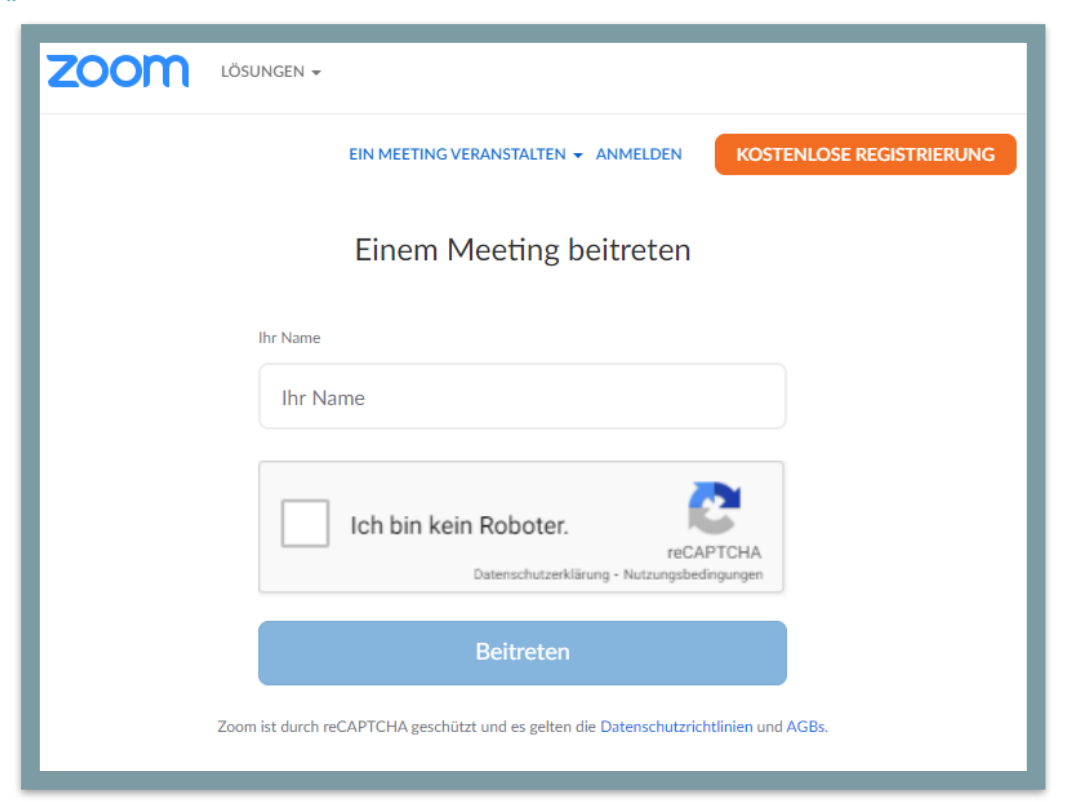

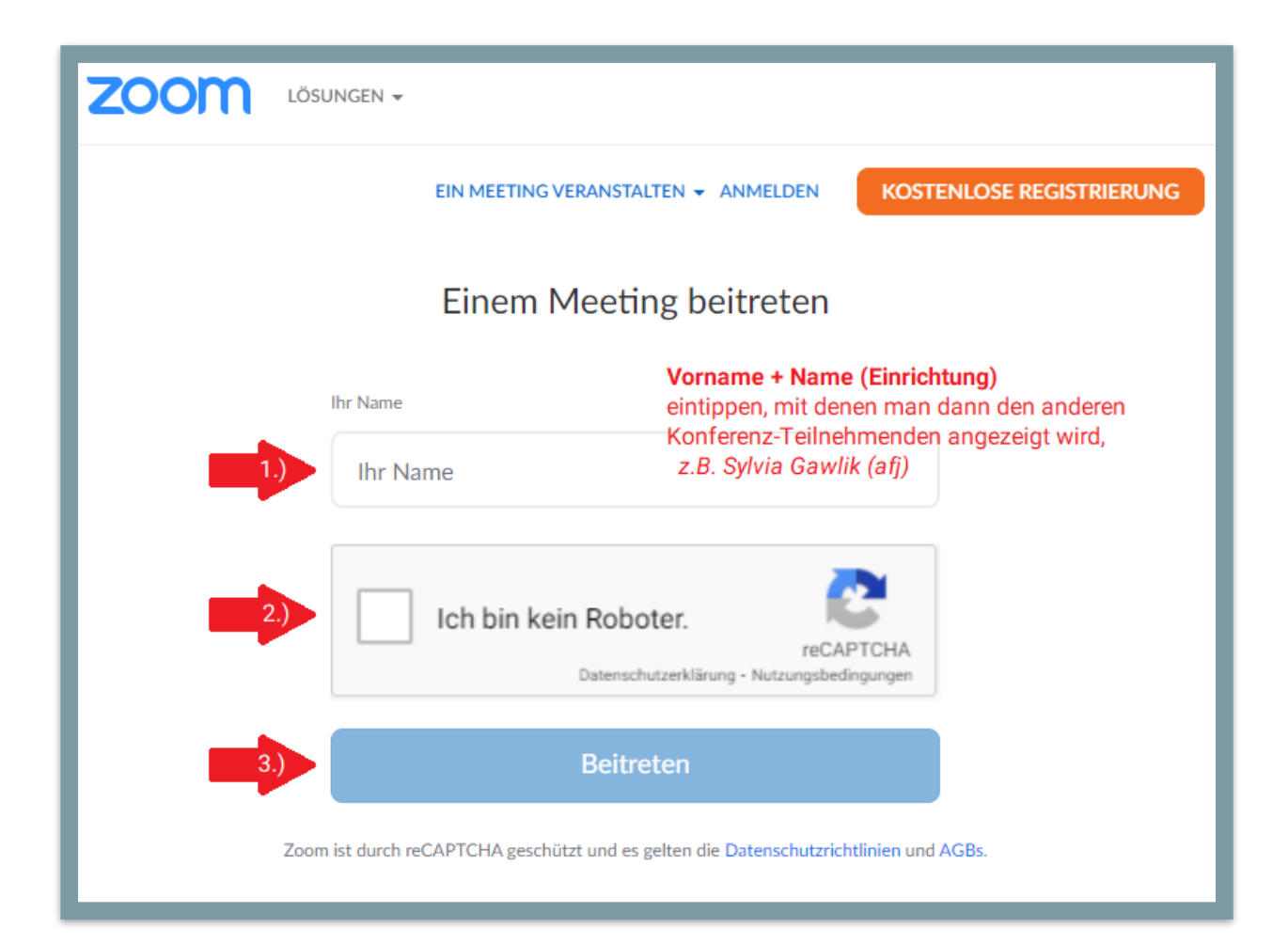

5. Im letzten Schritt den AGB zustimmen, damit eine Teilnahme möglich ist

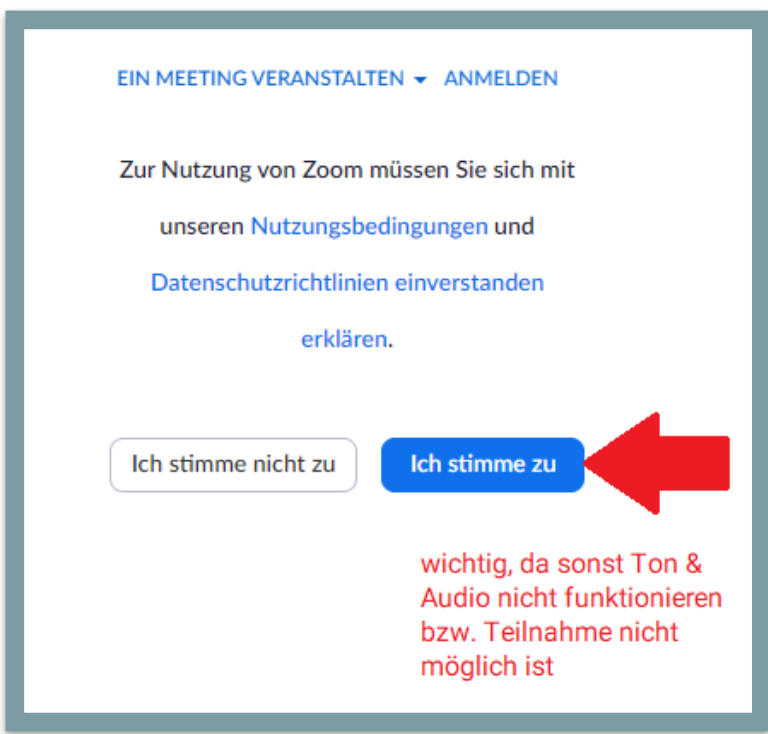

6. "An Audio per Computer teilnehmen" erlauben

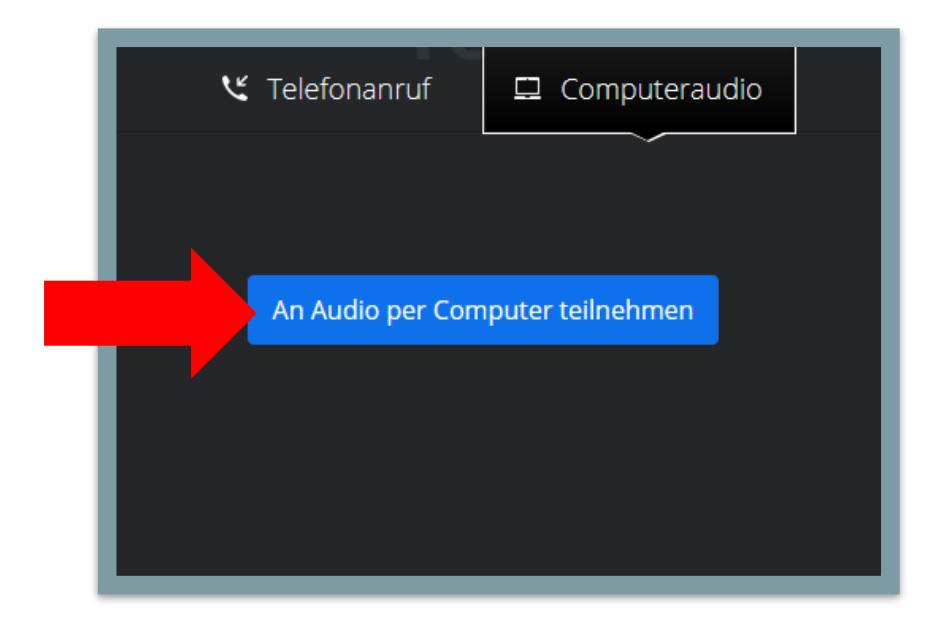

7. Falls Meeting-ID oder Kenncode gefragt werden, sind diese in der LineUpr Plattform zu finden